You will not see any different output than previously seen (unless you have some system errors). However, now you can easily change file names and locations (via the XML file) in the application without changing any program code!

## Do It

1. Download the files for this section from the book's web site. Change the file names for the get\_breeds.xml file, the get\_breeds.php file, and the dog.php file. Try to run the program via the lab.html file. The select box will not display and the program will not run. Now go to the dog\_applications.xml file and change the data in the XML file to the new file names you just created. Go back to your lab.html file (reload it). You should now see the select box. Fill in and select the information and click the Submit button. The application should now work.

## Chapter Terms

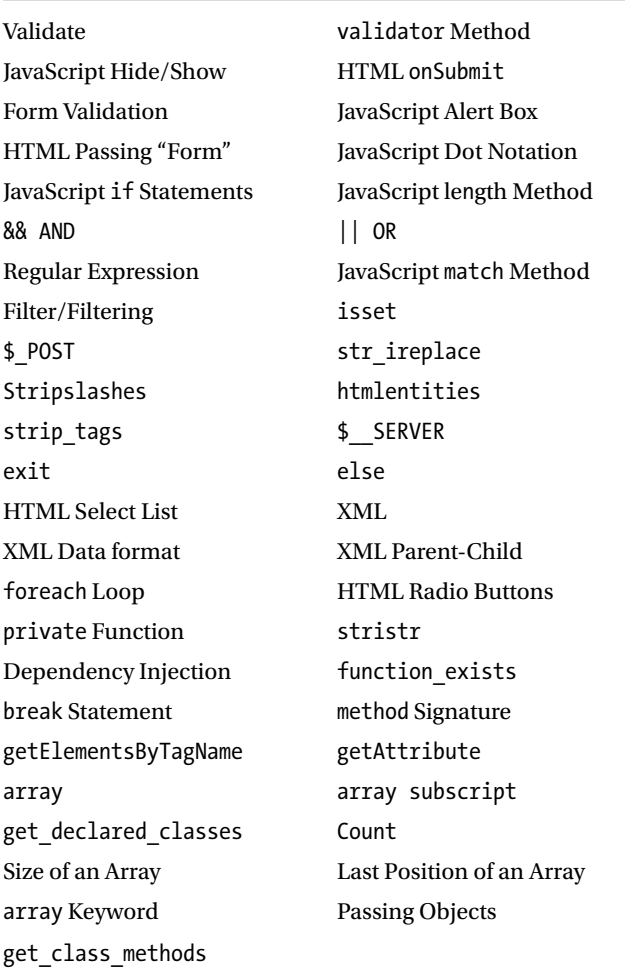